## **Kaip prisijungti prie MS Teams programėlės su VDU prisijungimais**

Parsisiųskite ir įdiekite MS Teams programėlę savo kompiuteryje:

• <https://www.microsoft.com/lt-lt/microsoft-365/microsoft-teams/download-app>

Savo kompiuterio darbastalyje suraskite MS Teams programėlės ikoną **ir atverkite** programėlę.

Atsidariusiame lange įveskite savo VDU el. pašto adresą ([vardas.pavarde@vdu.lt](mailto:vardas.pavarde@vdu.lt) atkreipkite dėmesį[: ...@vdu.lt\)](mailto:...@vdu.lt). Paspauskite "*Prisijungti"/"Sign in".*

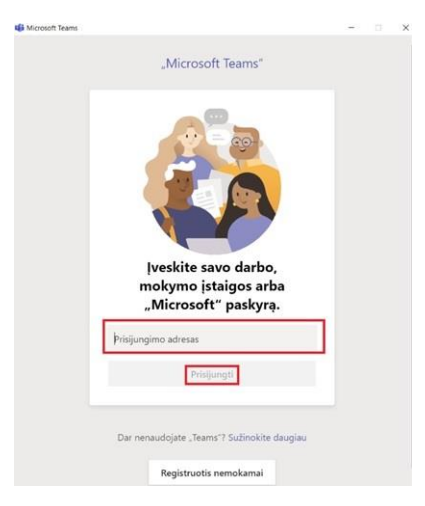

Pirmą kartą jungiantis programa paprašys įvesti slaptažodį. Įveskite slaptažodį, kurį naudojate prisijungiant prie VDU Outlook sistemos.

**Svarbu:** nuimkite varnelę "*Allow my organization to manage my device*" ir spausti "*No*, sign *in to this app only*"

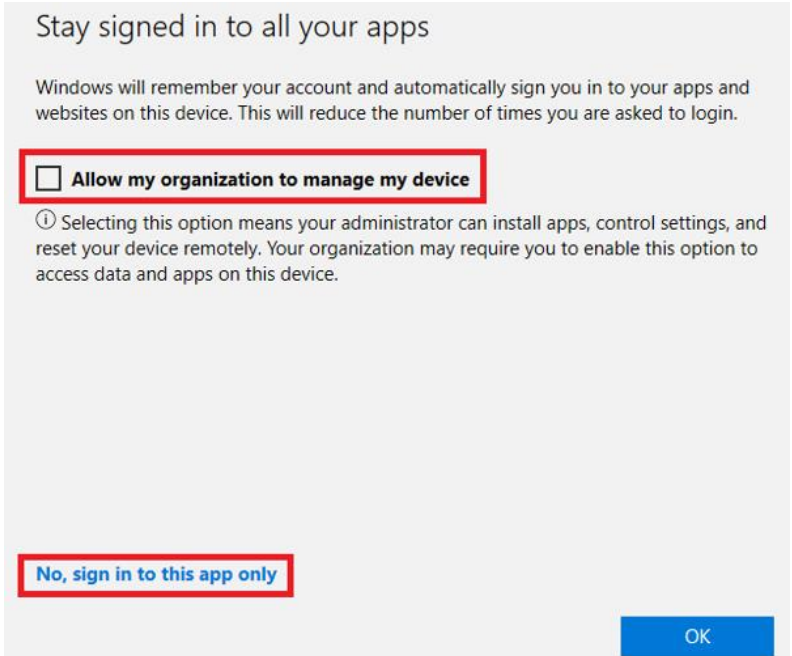

## **MS Teams susitikimas prisijungiant per aplikaciją**

Moodle aplinkoje dalyke spauskite ant susitikimo kambario nuorodos. Atsivėrusiame naršyklės lange pasirinkite atverti naudojant MS Teams aplikaciją. Įsitikinkite, jog pasirinkote tinkamą nuorodos atvėrimo būdą.

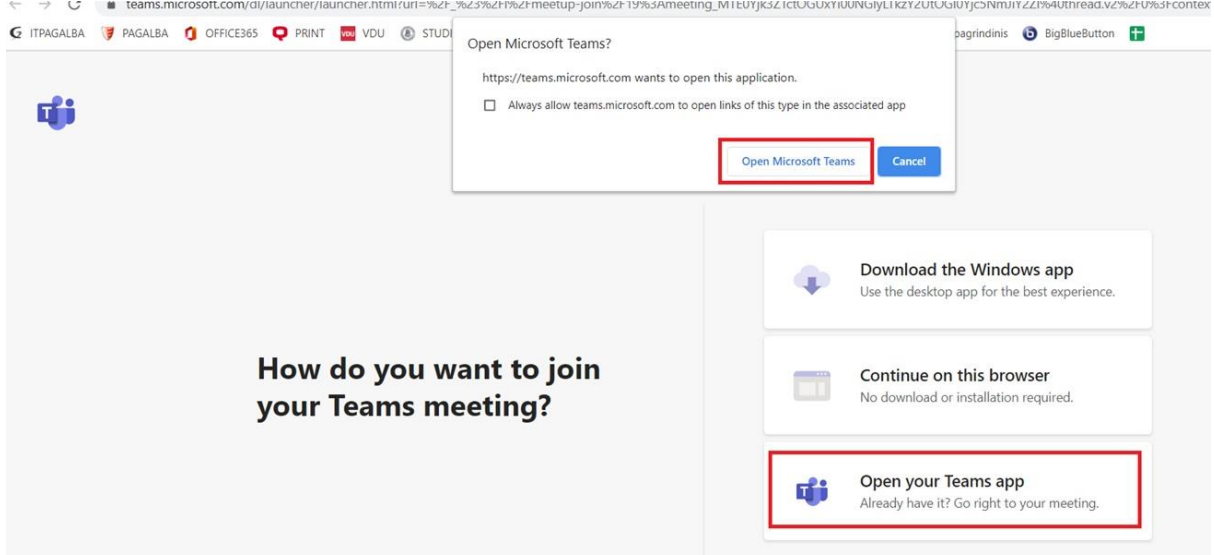

Atsidariusiame lange būtinai pažymėkite, jog naudojate "*Computer audio"/"Kompiuterio*  garsas", tuomet aktyvuojamas "Join now"/"Prisijungti dabar" mygtukas. Spauskite "Join *now"/"Prisijungti dabar*".

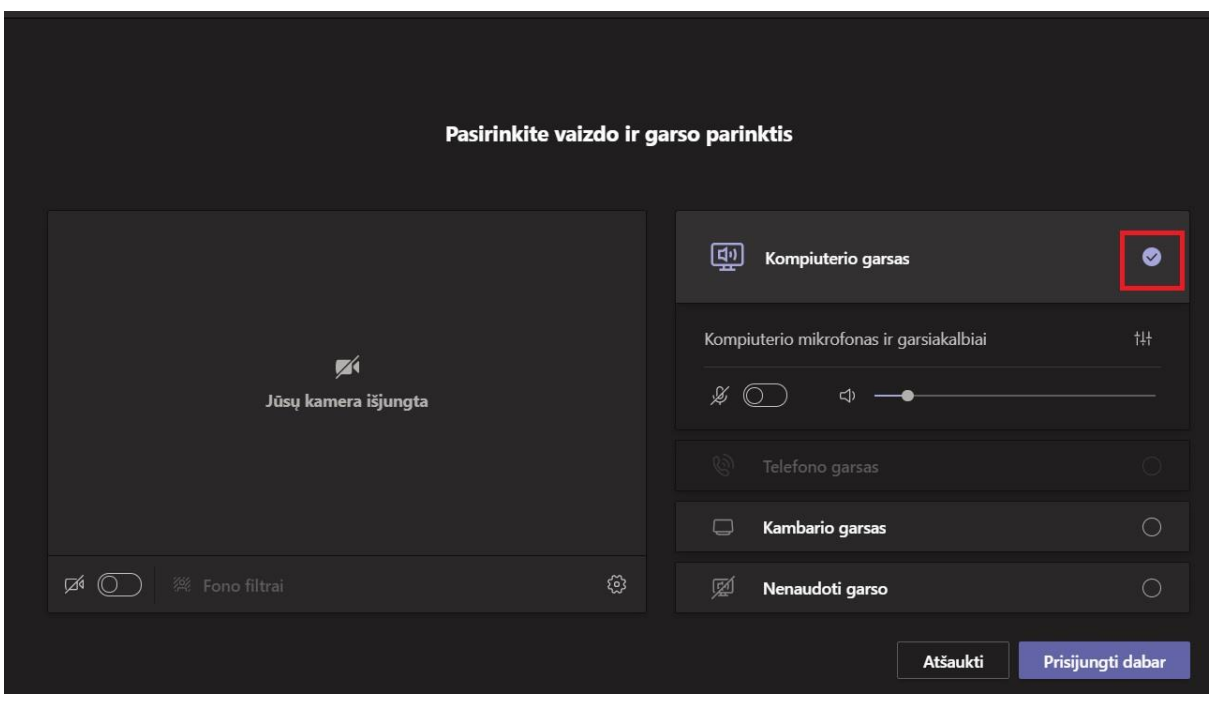

Atlikę visus minėtus veiksmus prisijungsite į MS Teams susitikimą kaip VDU studentas

## **MS Teams susitikimas prisijungiant per naršyklę**

Moodle aplinkoje dalyke spauskite ant susitikimo kambario nuorodos, atsidariusiame lange pasirinkite *"Continue on this browser"*.

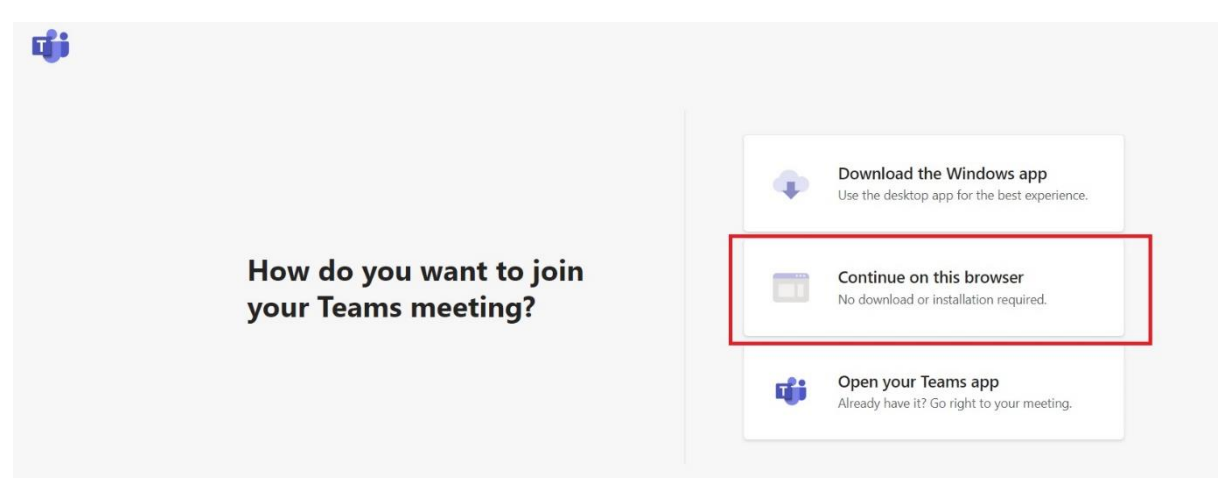

Atsidariusiame lange pasirinkite "Sign in", kad prisijungtumėte su VDU prisijungimais.

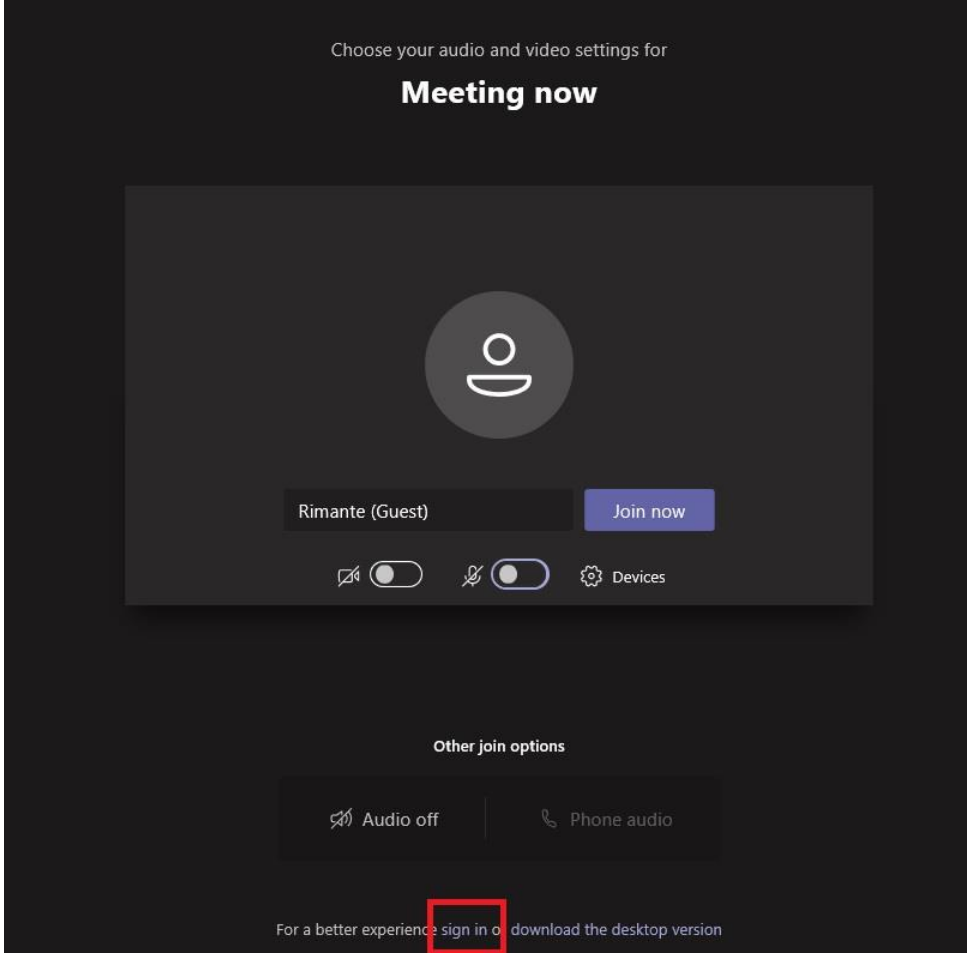

Atsivėrusiame lange pasirinkite "Sąskaitą"/"Pick an account", kuria norite prisijungti arba, pridėkite "*Naują sąskaitą"/"Use another account*" ir įveskite savo VDU el. pašto adresą pvz.: [vardas.pavarde@vdu.lt](mailto:vardas.pavarde@vdu.lt) bei VDU Moodle prisijungimui naudojamą slaptažodį.

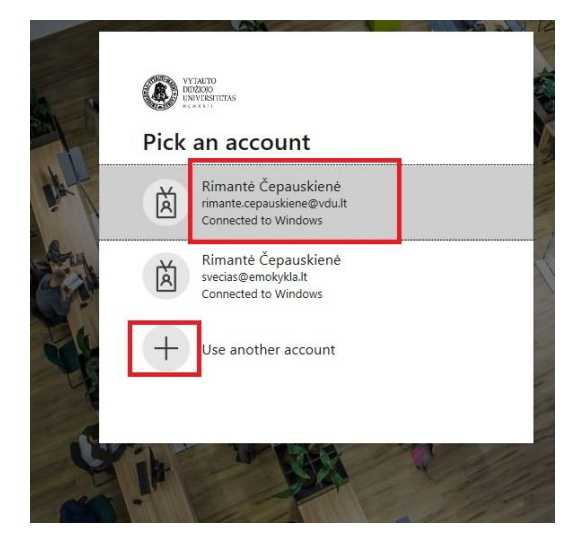

Spauskite *"Join now"*.

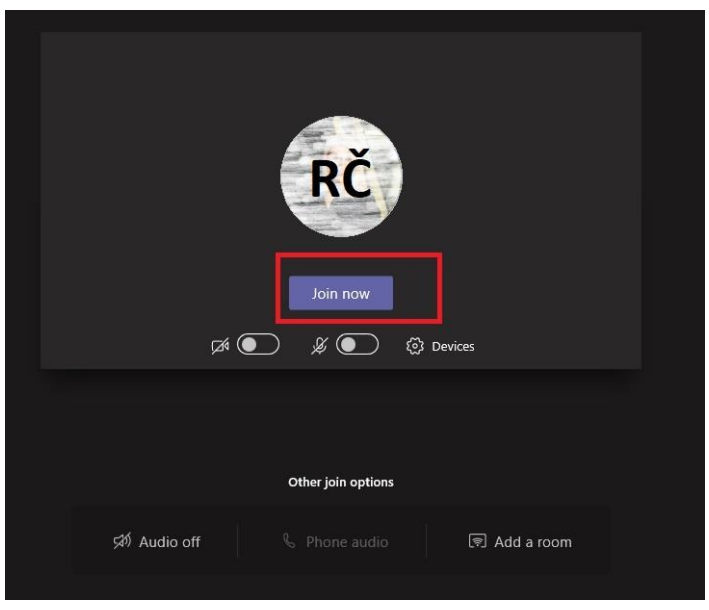

Į MS Teams paskaitą/susitikimą prisijungsite kaip VDU studentas.

**Pastaba:** dalis paskaitos/susitikimo kambario funkcijų gali neveikti, maksimalus funkcionalumas pasiekiamas naudojant MS Teams programėlę.